**MySQL Connector/C++ 8.0 Developer Guide**

#### **Abstract**

This manual describes how to install and configure MySQL Connector/C++ 8.0, which provides C++ and plain C interfaces for communicating with MySQL servers, and how to use Connector/C++ to develop database applications.

Connector/C++ 8.0 is highly recommended for use with MySQL Server 8.0 and 5.7. Please upgrade to Connector/C+ + 8.0.

For notes detailing the changes in each release of Connector/C++, see [MySQL Connector/C++ Release Notes.](https://dev.mysql.com/doc/relnotes/connector-cpp/en/)

For legal information, see the [Legal Notices.](#page-4-0)

For help with using MySQL, please visit either the [MySQL Forums](http://forums.mysql.com) or [MySQL Mailing Lists,](http://lists.mysql.com) where you can discuss your issues with other MySQL users.

**Licensing information.** This product may include third-party software, used under license. If you are using a Commercial release of MySQL Connector/C++, see the [MySQL Connector/C++ Commercial Release License](http://downloads.mysql.com/docs/licenses/connector-cpp-8.0-com-en.pdf) [Information User Manual](http://downloads.mysql.com/docs/licenses/connector-cpp-8.0-com-en.pdf) for licensing information, including licensing information relating to third-party software that may be included in this Commercial release. If you are using a Community release of MySQL Connector/C++, see the [MySQL Connector/C++ Community Release License Information User Manual](http://downloads.mysql.com/docs/licenses/connector-cpp-8.0-gpl-en.pdf) for licensing information, including licensing information relating to third-party software that may be included in this Community release.

Document generated on: 2019-02-16 (revision: 60964)

# **Table of Contents**

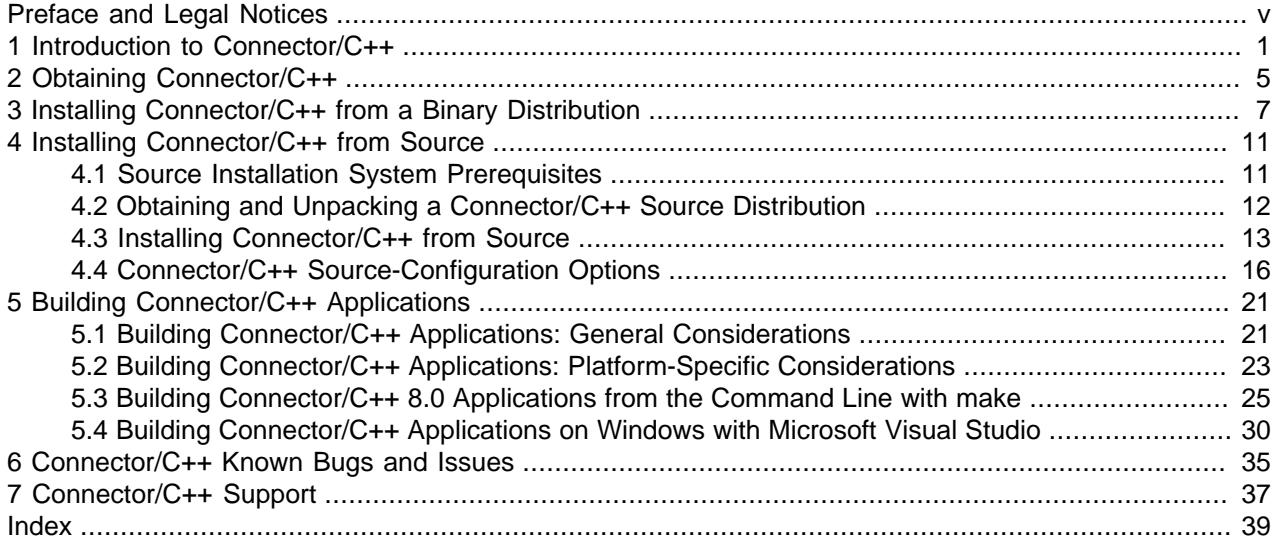

# <span id="page-4-1"></span>Preface and Legal Notices

This manual describes how to install and configure MySQL Connector/C++ 8.0, and how to use it to develop database applications.

## <span id="page-4-0"></span>**Legal Notices**

Copyright © 2008, 2019, Oracle and/or its affiliates. All rights reserved.

This software and related documentation are provided under a license agreement containing restrictions on use and disclosure and are protected by intellectual property laws. Except as expressly permitted in your license agreement or allowed by law, you may not use, copy, reproduce, translate, broadcast, modify, license, transmit, distribute, exhibit, perform, publish, or display any part, in any form, or by any means. Reverse engineering, disassembly, or decompilation of this software, unless required by law for interoperability, is prohibited.

The information contained herein is subject to change without notice and is not warranted to be error-free. If you find any errors, please report them to us in writing.

If this is software or related documentation that is delivered to the U.S. Government or anyone licensing it on behalf of the U.S. Government, then the following notice is applicable:

U.S. GOVERNMENT END USERS: Oracle programs, including any operating system, integrated software, any programs installed on the hardware, and/or documentation, delivered to U.S. Government end users are "commercial computer software" pursuant to the applicable Federal Acquisition Regulation and agencyspecific supplemental regulations. As such, use, duplication, disclosure, modification, and adaptation of the programs, including any operating system, integrated software, any programs installed on the hardware, and/or documentation, shall be subject to license terms and license restrictions applicable to the programs. No other rights are granted to the U.S. Government.

This software or hardware is developed for general use in a variety of information management applications. It is not developed or intended for use in any inherently dangerous applications, including applications that may create a risk of personal injury. If you use this software or hardware in dangerous applications, then you shall be responsible to take all appropriate fail-safe, backup, redundancy, and other measures to ensure its safe use. Oracle Corporation and its affiliates disclaim any liability for any damages caused by use of this software or hardware in dangerous applications.

Oracle and Java are registered trademarks of Oracle and/or its affiliates. Other names may be trademarks of their respective owners.

Intel and Intel Xeon are trademarks or registered trademarks of Intel Corporation. All SPARC trademarks are used under license and are trademarks or registered trademarks of SPARC International, Inc. AMD, Opteron, the AMD logo, and the AMD Opteron logo are trademarks or registered trademarks of Advanced Micro Devices. UNIX is a registered trademark of The Open Group.

This software or hardware and documentation may provide access to or information about content, products, and services from third parties. Oracle Corporation and its affiliates are not responsible for and expressly disclaim all warranties of any kind with respect to third-party content, products, and services unless otherwise set forth in an applicable agreement between you and Oracle. Oracle Corporation and its affiliates will not be responsible for any loss, costs, or damages incurred due to your access to or use of third-party content, products, or services, except as set forth in an applicable agreement between you and Oracle.

This documentation is NOT distributed under a GPL license. Use of this documentation is subject to the following terms:

You may create a printed copy of this documentation solely for your own personal use. Conversion to other formats is allowed as long as the actual content is not altered or edited in any way. You shall not publish or distribute this documentation in any form or on any media, except if you distribute the documentation in a manner similar to how Oracle disseminates it (that is, electronically for download on a Web site with the software) or on a CD-ROM or similar medium, provided however that the documentation is disseminated together with the software on the same medium. Any other use, such as any dissemination of printed copies or use of this documentation, in whole or in part, in another publication, requires the prior written consent from an authorized representative of Oracle. Oracle and/or its affiliates reserve any and all rights to this documentation not expressly granted above.

# **Documentation Accessibility**

For information about Oracle's commitment to accessibility, visit the Oracle Accessibility Program website at

[http://www.oracle.com/pls/topic/lookup?ctx=acc&id=docacc.](http://www.oracle.com/pls/topic/lookup?ctx=acc&id=docacc)

## **Access to Oracle Support**

Oracle customers that have purchased support have access to electronic support through My Oracle Support. For information, visit

<http://www.oracle.com/pls/topic/lookup?ctx=acc&id=info> or visit [http://www.oracle.com/pls/topic/lookup?](http://www.oracle.com/pls/topic/lookup?ctx=acc&id=trs) [ctx=acc&id=trs](http://www.oracle.com/pls/topic/lookup?ctx=acc&id=trs) if you are hearing impaired.

# <span id="page-6-3"></span><span id="page-6-0"></span>Chapter 1 Introduction to Connector/C++

MySQL Connector/C++ 8.0 is a MySQL database connector for C++ applications that connect to MySQL servers. Connector/C++ can be used to access MySQL servers that implement a [document store,](http://dev.mysql.com/doc/refman/8.0/en/document-store.html) or in a traditional way using SQL queries. It enables development of C++ applications using X DevAPI, or plain C applications using X DevAPI for C.

Connector/C++ 8.0 also enables development of C++ applications that use the legacy JDBC-based API from Connector/C++ 1.1. However, the preferred development environment for Connector/C++ 8.0 is to use X DevAPI or X DevAPI for C.

Connector/C++ applications that use [X](http://dev.mysql.com/doc/refman/8.0/en/x-plugin.html) DevAPI or X DevAPI for C require a MySQL server that has  $X$ [Plugin](http://dev.mysql.com/doc/refman/8.0/en/x-plugin.html) enabled. For Connector/C++ applications that use the legacy JDBC-based API, X Plugin is not required or supported.

For more detailed requirements about required MySQL versions for Connector/C++ applications, see [Platform Support and Prerequisites.](#page-7-0)

For notes detailing the changes in each release of Connector/C++, see [MySQL Connector/C++ Release](https://dev.mysql.com/doc/relnotes/connector-cpp/en/) [Notes](https://dev.mysql.com/doc/relnotes/connector-cpp/en/).

- [Connector/C++ Benefits](#page-6-1)
- [Connector/C++ and X DevAPI](#page-6-2)
- [Connector/C++ and X DevAPI for C](#page-7-1)
- [Connector/C++ and JDBC Compatibility](#page-7-2)
- [Platform Support and Prerequisites](#page-7-0)

## <span id="page-6-1"></span>**Connector/C++ Benefits**

MySQL Connector/C++ offers the following benefits for C++ users compared to the MySQL C API provided by the MySQL client library:

- Convenience of pure C++.
- Supports these application programming interfaces:
	- X DevAPI
	- X DevAPI for C
	- JDBC 4.0-based API
- Supports the object-oriented programming paradigm.
- Reduces development time.
- Licensed under the GPL with the FLOSS License Exception.
- Available under a commercial license upon request.

## <span id="page-6-2"></span>**Connector/C++ and X DevAPI**

Connector/C++ implements X DevAPI, which enables connecting to MySQL servers that implement a [document store](http://dev.mysql.com/doc/refman/8.0/en/document-store.html) with [X Plugin.](http://dev.mysql.com/doc/refman/8.0/en/x-plugin.html) X DevAPI also enables applications to execute plain SQL queries.

For general information on X DevAPI, see [X DevAPI User Guide.](http://dev.mysql.com/doc/x-devapi-userguide/en/) For reference information specific to the Connector/C++ implementation of X DevAPI, see MySQL Connector/C++ X DevAPI Reference in the X DevAPI section of [MySQL Documentation.](https://dev.mysql.com/doc/)

# <span id="page-7-1"></span>**Connector/C++ and X DevAPI for C**

Connector/C++ implements a plain C interface called X DevAPI for C that offers functionality similar to that of X DevAPI and that can be used by applications written in plain C. X DevAPI for C enables connecting to MySQL servers that implement a [document store](http://dev.mysql.com/doc/refman/8.0/en/document-store.html) with [X Plugin.](http://dev.mysql.com/doc/refman/8.0/en/x-plugin.html) X DevAPI for C also enables applications to execute plain SQL queries.

For general information on X DevAPI, see [X DevAPI User Guide.](http://dev.mysql.com/doc/x-devapi-userguide/en/) For reference information specific to the Connector/C++ implementation of X DevAPI for C, see MySQL Connector/C++ X DevAPI Reference in the X DevAPI section of [MySQL Documentation](https://dev.mysql.com/doc/).

## <span id="page-7-2"></span>**Connector/C++ and JDBC Compatibility**

Connector/C++ implements the JDBC 4.0 API, if built to include the legacy JDBC connector:

- Connector/C++ binary distributions include the JDBC connector.
- If you build Connector/C++ from source, the JDBC connector is not built by default, but can be included by enabling the WITH JDBC CMake option. See Chapter 4, [Installing Connector/C++ from Source](#page-16-0).

The Connector/C++ JDBC API is compatible with the JDBC 4.0 API. Connector/C++ does not implement the entire JDBC 4.0 API, but does feature these classes: Connection, DatabaseMetaData, Driver, PreparedStatement, ResultSet, ResultSetMetaData, Savepoint, Statement.

The JDBC 4.0 API defines approximately 450 methods for the classes just mentioned. Connector/C++ implements approximately 80% of these.

#### **Note**

For more information about the using the Connector/C++ JDBC API, see [MySQL](http://dev.mysql.com/doc/connector-cpp/1.1/en/) [Connector/C++ 1.1 Developer Guide](http://dev.mysql.com/doc/connector-cpp/1.1/en/).

## <span id="page-7-0"></span>**Platform Support and Prerequisites**

To see which platforms are supported, visit the [Connector/C++ downloads page.](https://dev.mysql.com/downloads/connector/cpp/)

Commercial and Community Connector/C++ distributions require the Visual C++ Redistributable for Visual Studio 2017 or 2015 to work on Windows platforms. (VC++ Redistributable 2015 prior to Connector/C ++ 8.0.14.) The Redistributable is available at the [Microsoft Download Center](http://www.microsoft.com/en-us/download/default.aspx); install it before installing Connector/C++.

These requirements apply to building and running Connector/C++ applications, and to building Connector/ C++ itself if you build it from source:

- To build Connector/C++ applications:
	- The MySQL version does not apply.
	- On Windows, Microsoft Visual Studio 2017 or 2015 is required. (Visual Studio 2015 prior to Connector/  $C++ 8.0.14.$
- To run Connector/C++ applications, the MySQL server requirements depend on the API the application uses:
	- Applications that use the JDBC API can use a server from MySQL 5.5 or higher.
	- Connector/C++ applications that use X DevAPI or X DevAPI for C require a server from MySQL 8.0 (8.0.11 or higher) or MySQL 5.7 (5.7.12 or higher), with [X Plugin](http://dev.mysql.com/doc/refman/8.0/en/x-plugin.html) enabled. For MySQL 8.0, X Plugin is enabled by default. For MySQL 5.7, it must be enabled explicitly. (Some X Protocol features may not work with MySQL 5.7.)

In addition, applications that use MySQL features available only in MySQL 8.0 or higher require a server from MySQL 8.0 or higher.

- To build Connector/C++ from source:
	- The MySQL C API client library may be required:
		- Building the JDBC connector requires a client library from MySQL 5.7 (5.7.9 or higher) or MySQL 8.0 (8.0.11 or higher). This occurs when Connector/C++ is configured with the [WITH\\_JDBC](#page-23-0) CMake option enabled to include the JDBC connector.
		- For Connector/C++ built without the JDBC connector, the client library is not needed.
	- On Windows, Microsoft Visual Studio 2017 or 2015 is required. (Visual Studio 2015 prior to Connector/  $C++ 8.0.14.$

# <span id="page-10-0"></span>Chapter 2 Obtaining Connector/C++

Connector/C++ binary and source distributions are available, in platform-specific packaging formats. To obtain a distribution, visit the [Connector/C++ downloads page](https://dev.mysql.com/downloads/connector/cpp/). It is also possible to clone the Connector/C+ + Git source repository.

- Connector/C++ binary distributions are available for Microsoft Windows, and for Unix and Unix-like platforms. See Chapter 3, [Installing Connector/C++ from a Binary Distribution](#page-12-0).
- Connector/C++ source distributions are available as compressed tar files or Zip archives and can be used on any supported platform. See Chapter 4, [Installing Connector/C++ from Source](#page-16-0).
- The Connector/C++ source code repository uses Git and is available at GitHub. See [Chapter 4,](#page-16-0) Installing [Connector/C++ from Source](#page-16-0).

# <span id="page-12-0"></span>Chapter 3 Installing Connector/C++ from a Binary Distribution

To obtain a Connector/C++ binary distribution, visit the [Connector/C++ downloads page](https://dev.mysql.com/downloads/connector/cpp/).

For some platforms, Connector/C++ binary distributions are available in platform-specific packaging formats. Binary distributions are also available in more generic format, in the form of a compressed  $\text{tar}$ files or Zip archives.

- [Installation on Windows](#page-12-1)
- [Installation on Linux](#page-13-0)
- [Installation on macOS](#page-14-0)
- [Installation on Solaris](#page-14-1)
- [Installation Using a tar or Zip Package](#page-14-2)

#### <span id="page-12-1"></span>**Installation on Windows**

#### **Important**

Commercial and Community Connector/C++ distributions require the Visual C+ + Redistributable for Visual Studio 2017 or 2015 to work on Windows platforms. (VC++ Redistributable 2015 prior to Connector/C++ 8.0.14.) The Redistributable is available at the [Microsoft Download Center;](http://www.microsoft.com/en-us/download/default.aspx) install it before installing any version of Connector/C++ that requires it.

These binary-distribution installation methods are available on Windows:

- **MySQL Installer.** The simplest and recommended method for installing Connector/C++ on Windows platforms is to download MySQL Installer and let it install and configure all the MySQL products on your system. For details, see [MySQL Installer for Windows](http://dev.mysql.com/doc/refman/8.0/en/mysql-installer.html).
- **Windows MSI installer.** An MSI Installer is available for Windows (as of Connector/C++ 8.0.12). To use the MSI Installer (.msi file), launch it and follow the prompts in the screens it presents. The MSI Installer can install components for two connectors:
	- The connector for X DevAPI (including X DevAPI for C).
	- The connector for the legacy JDBC API.

For each connector, there are two components:

- The DLL component includes the connector DLLs and libraries to satisfy runtime dependencies. This component is required to run Connector/C++ application binaries that use the connector.
- The Developer component includes header files, static libraries, and import libraries for DLLs. This component is required to build from source Connector/C++ applications that use the connector.

The MSI Installer requires administrative privileges. It begins by presenting a welcome screen that enables you to continue the installation or cancel it. If you continue the installation, the MSI Installer overview screen enables you to select the type of installation to perform:

- The **Complete** installation installs both components for both connectors.
- The **Typical** installation installs the DLL component for both connectors.

• The **Custom** installation enables you to select which components to install. Both components for the X DevAPI connector are preselected, but you can override the selection. The Developer component for a connector cannot be selected without also selecting the connector DLL component.

The **Custom** installation also enables you to specify the installation location.

For all installation types, the MSI Installer performs these actions:

- It checks whether the required Visual C++ Redistributable for Visual Studio 2017 or 2015 is present. (VC++ Redistributable 2015 prior to Connector/C++ 8.0.14.) If not, the installer asks you to install it and exits with an error.
- It installs documentation files: README.txt, LICENSE.txt, INFO\_BIN, and INFO\_SRC. (Prior to Connector/C++ 8.0.14, the information file is  $BULLDINEO$ . txt rather than INFO BIN and INFO\_SRC.)

#### **Important**

Prior to Connector/C++ 8.0.13, because the Microsoft Visual C++ 2017 Redistributable installer deletes the Microsoft Visual C++ 2015 Redistributable registry keys that identify its installation, standalone MySQL MSIs may fail to detect the Microsoft Visual C++ 2015 Redistributable if both it and the Microsoft Visual C++ 2017 Redistributable are installed. The solution is to repair the Microsoft Visual C++ 2017 Redistributable via the Windows Control Panel to recreate the registry keys needed for the runtime detection. Unlike the standalone MSIs, MySQL Installer for Windows contains a workaround for the detection problem.

This workaround is no longer necessary as of Connector/C++ 8.0.13.

• **Zip archive package without installer.** To install from a Zip archive package (. zip file), see [Installation Using a tar or Zip Package.](#page-14-2)

#### <span id="page-13-0"></span>**Installation on Linux**

These binary-distribution installation methods are available on Linux:

- **RPM package.** RPM packages are available for Linux (as of Connector/C++ 8.0.12). The packages are distinguished by their base names (the full names include the Connector/C++ version and suffixes):
	- $mysgl-connector-ct+1$ . This package provides the shared connector library implementing X DevAPI and X DevAPI for C.
	- mysql-connector-c++-jdbc: This package provides the shared legacy connector library implementing the JDBC API.
	- mysql-connector-c++-devel: This package installs development files required for building applications that use Connector/C++ libraries provided by the other packages, and static connector libraries. This package depends on the shared libraries provided by the other packages. It cannot be installed by itself without the other two packages.
- **Debian package.** Debian packages are available for Linux (as of Connector/C++ 8.0.14). The packages are distinguished by their base names (the full names include the Connector/C++ version and suffixes):
- libmysqlcppconn8-1: This package provides the shared connector library implementing X DevAPI and X DevAPI for C.
- libmysqlcppconn7: This package provides the shared legacy connector library implementing the JDBC API.
- libmysqlcppconn-dev: This package installs development files required for building applications that use Connector/C++ libraries provided by the other packages, and static connector libraries. This package depends on the shared libraries provided by the other packages. It cannot be installed by itself without the other two packages.
- **Compressed tar file.** To install from a compressed tax file (.tax.gz file), see [Installation Using a](#page-14-2) [tar or Zip Package.](#page-14-2)

### <span id="page-14-0"></span>**Installation on macOS**

These binary-distribution installation methods are available on macOS:

- **DMG package.** DMG (disk image) packages for macOS are available as of Connector/C++ 8.0.12. A DMG package provides shared and static connector libraries implementing X DevAPI and X DevAPI for C, and the legacy connector library implementing the JDBC API. The package also includes OpenSSL libraries, public header files, and license and documentation files: README, LICENSE, INFO\_BIN, and INFO\_SRC. (Prior to Connector/C++ 8.0.14, the information file is BUILDINFO.txt rather than INFO\_BIN and INFO\_SRC.)
- **Compressed tar file.** To install from a compressed tar file (.tar.gz file), see [Installation Using a](#page-14-2) [tar or Zip Package.](#page-14-2)

### <span id="page-14-1"></span>**Installation on Solaris**

#### **Important**

The installation packages have a dependency on the Oracle Developer Studio 12.6 Runtime Libraries, which must be installed before you run the MySQL installation package. See the download options for Oracle Developer Studio [here.](http://www.oracle.com/technetwork/server-storage/developerstudio/downloads/index.html) The installation package enables you to install the runtime libraries only instead of the full Oracle Developer Studio; see instructions in [Installing Only the Runtime](https://docs.oracle.com/cd/E77782_01/html/E77785/gozsu.html) [Libraries on Oracle Solaris 11.](https://docs.oracle.com/cd/E77782_01/html/E77785/gozsu.html)

These binary-distribution installation methods are available on Solaris:

• **Compressed tar file.** To install from a compressed tax file (.tax.gz file), see [Installation Using a](#page-14-2) [tar or Zip Package.](#page-14-2)

### <span id="page-14-2"></span>**Installation Using a tar or Zip Package**

Connector/C++ binary distributions are available for several platforms, packaged in the form of compressed tar files or Zip archives, denoted here as PACKAGE.tar.gz or PACKAGE.zip.

To unpack a compressed  $\tan$  file, use this command in the intended installation directory:

tar zxvf PACKAGE.tar.gz

To install from a Zip archive package (, zip file), use  $\text{WinZip}$  or another tool that can read , zip files to unpack the file into the location of your choosing.

# <span id="page-16-0"></span>Chapter 4 Installing Connector/C++ from Source

# **Table of Contents**

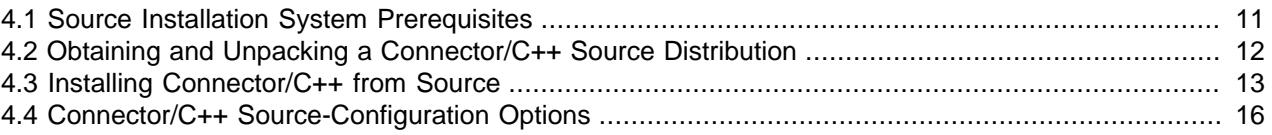

This chapter describes how to install Connector/C++ using a source distribution or a copy of the Git source repository.

## <span id="page-16-1"></span>**4.1 Source Installation System Prerequisites**

To install Connector/C++ from source, the following system requirements must be satisfied:

- [Build Tools](#page-16-2)
- [MySQL Client Library](#page-16-3)
- [Boost C++ Libraries](#page-16-4)
- [SSL Support](#page-17-1)

#### <span id="page-16-2"></span>**Build Tools**

You must have the cross-platform build tool CMake (3.0 or higher).

You must have a C++ compiler that supports C++11.

### <span id="page-16-3"></span>**MySQL Client Library**

To build Connector/C++ from source, the MySQL C API client library may be required:

- Building the JDBC connector requires a client library from MySQL 5.7 (5.7.9 or higher) or MySQL 8.0  $(8.0.11$  or higher). This occurs when Connector/C++ is configured with the WITH JDBC CMake option enabled to include the JDBC connector.
- For Connector/C++ built without the JDBC connector, the client library is not needed.

Typically, the MySQL client library is installed when MySQL is installed. However, check your operating system documentation for other installation options.

To specify where to find the client library, set the MYSQL DIR CMake option appropriately at configuration time as necessary (see [Section 4.4, "Connector/C++ Source-Configuration Options"](#page-21-0)).

## <span id="page-16-4"></span>**Boost C++ Libraries**

To compile Connector/C++ the Boost C++ libraries are needed only if you build the legacy JDBC API or if the version of the C++ standard library on your system does not implement the UTF8 converter (codecvt\_utf8).

If the Boost C++ libraries are needed, Boost 1.59.0 or newer must be installed. To obtain Boost and its installation instructions, visit [the official Boost site.](http://www.boost.org)

After Boost is installed, use the [WITH\\_BOOST](#page-23-1) CMake option to indicate where the Boost files are located (see [Section 4.4, "Connector/C++ Source-Configuration Options"\)](#page-21-0):

```
cmake [other_options] -DWITH_BOOST=/usr/local/boost_1_59_0
```
Adjust the path as necessary to match your installation.

#### <span id="page-17-1"></span>**SSL Support**

Use the WITH SSL CMake option to specify which SSL library to use when compiling Connector/C++. These SSL library choices are available:

- As of Connector/C++ 8.0.12: Connector/C++ can be compiled using OpenSSL or wolfSSL. The default is OpenSSL.
- Prior to Connector/C++ 8.0.12: Connector/C++ can be compiled using OpenSSL or yaSSL. The default is yaSSL.

If you compile Connector/C++ using OpenSSL, OpenSSL 1.0.x is required.

To compile Connector/C++ using wolfSSL, you must download the wolfSSL source code to your system. To obtain it, visit<https://www.wolfssl.com>. Connector/C++ requires wolfSSL 3.14.0 or higher. Also, because wolfSSL uses TLSv1.2 by default, SSL connections from Connector/C++ applications to MySQL servers that do not support TLSv1.2 are not supported. For example, MySQL 5.7 Community distributions are compiled using yaSSL, which does not support TLSv1.2. This means that MySQL 5.7 Community servers cannot be used with Connector/C++ built using wolfSSL.

For more information about [WITH\\_SSL](#page-23-2) and SSL libraries, see [Section 4.4, "Connector/C++ Source-](#page-21-0)[Configuration Options"](#page-21-0).

## <span id="page-17-0"></span>**4.2 Obtaining and Unpacking a Connector/C++ Source Distribution**

To obtain a Connector/C++ source distribution, visit the [Connector/C++ downloads page](https://dev.mysql.com/downloads/connector/cpp/). Alternatively, clone the Connector/C++ Git source repository.

A Connector/C++ source distribution is packaged as a compressed  $tar$  file or Zip archive, denoted here as PACKAGE.tar.qz or PACKAGE.zip. A source distribution in tar file or Zip archive format can be used on any supported platform.

The distribution when unpacked includes an INFO\_SRC file that provides information about the product version and the source repository from which the distribution was produced.

To unpack a compressed  $\tan$  file, use this command in the intended installation directory:

tar zxvf PACKAGE.tar.gz

After unpacking the distribution, build it using the appropriate instructions for your platform later in this chapter.

To install from a Zip archive package (.  $zip$  file), use  $\text{WinZip}$  or another tool that can read .  $zip$  files to unpack the file into the location of your choosing. After unpacking the distribution, build it using the appropriate instructions for your platform later in this chapter.

To clone the Connector/C++ code from the source code repository located on GitHub at [https://github.com/](https://github.com/mysql/mysql-connector-cpp) [mysql/mysql-connector-cpp,](https://github.com/mysql/mysql-connector-cpp) use this command:

```
git clone https://github.com/mysql/mysql-connector-cpp.git
```
That command should create a  $mysq1$ -connector-cpp directory containing a copy of the entire Connector/C++ source tree.

The  $\sigma$ it clone command sets the sources to the master branch, which is the branch that contains the latest sources. Released code is in the 8.0 branche (the 8.0 branch contains the same sources as the  $m$ aster branch). If necessary, use  $q$ it checkout in the source directory to select the desired branch. For example, to build Connector/C++ 8.0:

```
cd mysql-connector-cpp
git checkout 8.0
```
After cloning the repository, build it using the appropriate instructions for your platform later in this chapter.

After the initial checkout operation to get the source tree, run  $\text{git pull}$  pull periodically to update your source to the latest version.

## <span id="page-18-0"></span>**4.3 Installing Connector/C++ from Source**

To install Connector/C++ from source, verify that your system satisfies the requirements outlined in [Section 4.1, "Source Installation System Prerequisites".](#page-16-1)

- [Configuring Connector/C++](#page-18-1)
- [Building Connector/C++](#page-19-0)
- [Installing Connector/C++](#page-20-0)
- [Verifying Connector/C++ Functionality](#page-20-1)

#### <span id="page-18-1"></span>**Configuring Connector/C++**

Use CMake to configure and build Connector/C++. Only out-of-source-builds are supported, so create a directory to use for the build and change location into it. Then configure the build using this command, where  $\epsilon$ oncpp\_source is the directory containing the Connector/C++ source code:

cmake concpp\_source

It may be necessary to specify other options on the configuration command. Some examples:

- By default, these installation locations are used:
	- /usr/local/mysql/connector-c++-8.0 (Unix and Unix-like systems)
	- User\_home/MySQL/"MySQL Connector C++ 8.0" (Windows)

To specify the installation location explicitly, use the [CMAKE\\_INSTALL\\_PREFIX](#page-22-0) option:

-DCMAKE\_INSTALL\_PREFIX=path\_name

- On Windows, you can use the  $-G$  option to select a particular generator:
	- -G "Visual Studio 14 2015 Win64" (64-bit builds)
	- -G "Visual Studio 14 2015" (32-bit builds)

Consult the CMake manual or check  $\text{cmake } -\text{help}$  to find out which generators are supported by your CMake version. (However, it may be that your version of CMake supports more generators than can actually be used to build Connector/C++.)

• If the Boost C++ libraries are needed, use the [WITH\\_BOOST](#page-23-1) option to specify their location:

-DWITH\_BOOST=path\_name

• By default, the build creates dynamic (shared) libraries. To build static libraries, enable the [BUILD\\_STATIC](#page-22-1) option:

-DBUILD\_STATIC=ON

• By default, the legacy JDBC connector is not built. If you plan to build this connector, an additional  $\text{git }$ command is needed to perform submodule initialization (do this in the top-level source directory):

git submodule update --init

To include the JDBC connector in the build, enable the [WITH\\_JDBC](#page-23-0) option:

-DWITH\_JDBC=ON

#### **Note**

If you configure and build the test programs later, use the same CMake options to configure them as the ones you use to configure Connector/C++ (-G, [WITH\\_BOOST](#page-23-1), [BUILD\\_STATIC](#page-22-1), and so forth). Exceptions: Path name arguments will differ, and you need not specify [CMAKE\\_INSTALL\\_PREFIX](#page-22-0).

For information about CMake configuration options, see [Section 4.4, "Connector/C++ Source-Configuration](#page-21-0) [Options".](#page-21-0)

#### <span id="page-19-0"></span>**Building Connector/C++**

After configuring the Connector/C++ distribution, build it using this command:

cmake --build . --config build\_type

The -config option is optional. It specifies the build configuration to use, such as Release or Debug. If you omit --config, the default is Debug.

#### **Important**

If you specify the  $--\text{config}$  option on the preceding command, specify the same --config option for later steps, such as the steps that install Connector/C++ or that build test programs.

If the build is successful, it creates the connector libraries in the build directory. (For Windows, look for the libraries in a subdirectory with the same name as the  $build\_type$  value specified for the  $--config$ option.)

- If you build dynamic libraries, they have these names:
	- libmysqlcppconn8.so.1 (Unix)
- libmysqlcppconn8.1.dylib (macOS)
- mysqlcppconn8-1-vs14.dll (Windows)
- If you build static libraries, they have these names:
	- libmysqlcppconn8-static.a (Unix, macOS)
	- mysqlcppconn8-static.lib (Windows)

If you enabled the [WITH\\_JDBC](#page-23-0) option to include the legacy JDBC connector in the build, the following additional library files are created.

- If you build legacy dynamic libraries, they have these names:
	- libmysqlcppconn.so.7 (Unix)
	- libmysqlcppconn.7.dylib (macOS)
	- mysqlcppconn-7-vs14.dll (Windows)
- If you build legacy static libraries, they have these names:
	- libmysqlcppconn-static.a (Unix, macOS)
	- mysqlcppconn-static.lib (Windows)

#### <span id="page-20-0"></span>**Installing Connector/C++**

To install Connector/C++, use this command:

cmake --build . --target install --config build\_type

### <span id="page-20-1"></span>**Verifying Connector/C++ Functionality**

To verify connector functionality, build and run one or more of the test programs included in the testapp directory of the source distribution. Create a directory to use and change location into it. Then issue the following commands:

```
cmake [other_options] -DWITH_CONCPP=concpp_install concpp_source/testapp
cmake --build . --config=build_type
```
WITH CONCPP is an option used only to configure the test application.  $other\ options$  consists of the options that you used to configure Connector/C++ itself (-G, [WITH\\_BOOST](#page-23-1), [BUILD\\_STATIC](#page-22-1), and so forth). concpp source is the directory containing the Connector/C++ source code, and concpp install is the directory where Connector/C++ is installed:

The preceding commands should create the devapi\_test and xapi\_test programs in the run directory of the build location. If you enable  $\text{WITH\_JDBC}$  when configuring the test programs, the build also creates the jdbc\_test program.

Before running test programs, ensure that a MySQL server instance is running with X Plugin enabled. The easiest way to arrange this is to use the  $mysq1-test-run.p1$  script from the MySQL distribution. For MySQL 8.0, X Plugin is enabled by default, so invoke this command in the  $mysql-test$  directory of that distribution:

perl mysql-test-run.pl --start-and-exit

For MySQL 5.7, X Plugin must be enabled explicitly, so add an option to do that:

perl mysql-test-run.pl --start-and-exit --mysqld=--plugin-load=mysqlx

The command should start a test server instance with X Plugin enabled and listening on port 13009 instead of its standard port (33060).

Now you can run one of the test programs. They accept a connection-string argument, so if the server was started as just described, you can run them like this:

```
run/devapi_test mysqlx://root@127.0.0.1:13009
run/xapi_test mysqlx://root@127.0.0.1:13009
```
The connection string assumes availability of a  $_{\text{root}}$  user account without any password and the programs assume that there is a test schema available (assumptions that hold for a server started using  $mysq1$ test-run.pl).

To test jdbc\_test, you need a MySQL server, but X Plugin is not required. Also, the connection options must be in the form specified by the JDBC API. Pass the user name as the second argument. For example:

run/jdbc\_test tcp://127.0.0.1:13009 root

## <span id="page-21-0"></span>**4.4 Connector/C++ Source-Configuration Options**

Connector/C++ recognizes the CMake options described in this section.

| <b>Formats</b>             | <b>Description</b>                                                       | <b>Default</b>                       | <b>Introduced</b> |
|----------------------------|--------------------------------------------------------------------------|--------------------------------------|-------------------|
| <b>BUILD STATIC</b>        | Whether to build a static librarty                                       | OFF                                  |                   |
| <b>BUNDLE DEPENDENCIES</b> | Whether to bundle external<br>dependency libraries with the<br>connector | OFF                                  |                   |
| CMAKE BUILD TYPE           | Type of build to produce                                                 | Debug                                |                   |
| CMAKE INSTALL DOCDIR       | Documentation installation<br>directory                                  |                                      | 8.0.14            |
| CMAKE INSTALL INCLUDEDIR   | Header file installation directory                                       |                                      | 8.0.14            |
| CMAKE INSTALL LIBDIR       | Library installation directory                                           |                                      | 8.0.14            |
| CMAKE INSTALL PREFIX       | Installation base directory                                              | /usr/local                           |                   |
| <b>MAINTAINER MODE</b>     | For internal use only                                                    | OFF                                  | 8.0.12            |
| MYSQL CONFIG EXECUTABLE    | Path to the mysql_config program                                         | $$$ {MYSQL_DIR}/<br>bin/mysql_config |                   |
| MYSQL DIR                  | MySQL Server or Connector/C<br>installation directory                    |                                      |                   |
| STATIC_MSVCRT              | Use the static runtime library                                           |                                      |                   |

**Table 4.1 Connector/C++ Source-Configuration Option Reference**

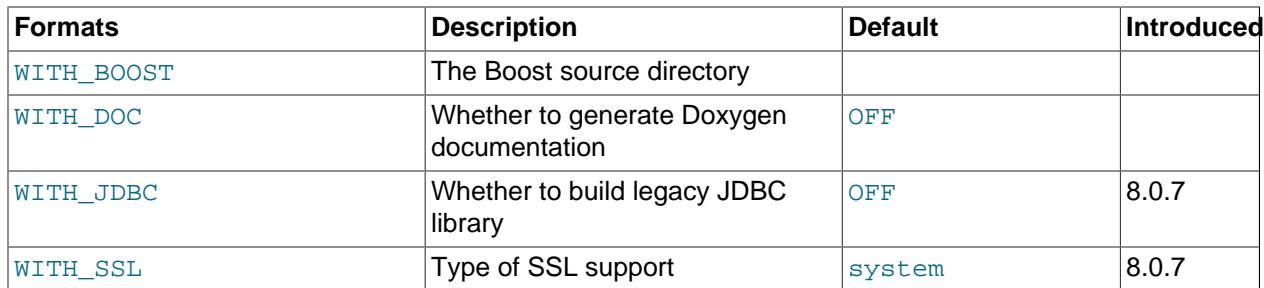

<span id="page-22-8"></span><span id="page-22-1"></span>• -DBUILD\_STATIC=bool

By default, dynamic (shared) libraries are built. If this option is enabled, static libraries are built instead.

<span id="page-22-9"></span><span id="page-22-2"></span>• -DBUNDLE\_DEPENDENCIES=bool

This is an internal option used for creating Connector/C++ distribution packages.

<span id="page-22-10"></span><span id="page-22-3"></span>• -DCMAKE\_BUILD\_TYPE=type

The type of build to produce:

- Debug: Disable optimizations and generate debugging information. This is the default.
- Release: Enable optimizations.
- RelWithDebInfo: Enable optimizations and generate debugging information.
- <span id="page-22-11"></span><span id="page-22-4"></span>• -DCMAKE INSTALL DOCDIR=dir name

The documentation installation directory, relative to [CMAKE\\_INSTALL\\_PREFIX](#page-22-0). If not specified, the default is to install in [CMAKE\\_INSTALL\\_PREFIX](#page-22-0).

This option requires that [WITH\\_DOC](#page-23-6) be enabled.

This option was added in MySQL 8.0.14.

<span id="page-22-12"></span><span id="page-22-5"></span>• -DCMAKE INSTALL INCLUDEDIR=dir name

The header file installation directory, relative to [CMAKE\\_INSTALL\\_PREFIX](#page-22-0). If not specified, the default is include.

This option was added in MySQL 8.0.14.

<span id="page-22-13"></span><span id="page-22-6"></span>• -DCMAKE\_INSTALL\_LIBDIR=dir\_name

The library installation directory, relative to [CMAKE\\_INSTALL\\_PREFIX](#page-22-0). If not specified, the default is lib64 or lib.

This option was added in MySQL 8.0.14.

<span id="page-22-14"></span><span id="page-22-0"></span>• - DCMAKE\_INSTALL\_PREFIX=dir\_name

The installation base directory (where to install Connector/C++).

<span id="page-22-15"></span><span id="page-22-7"></span>• - DMAINTAINER MODE=bool

This is an internal option used for creating Connector/C++ distribution packages. It was added in Connector/C++ 8.0.12.

<span id="page-23-7"></span><span id="page-23-3"></span>• - DMYSQL\_CONFIG\_EXECUTABLE=file name

The path to the mysql\_config program.

On non-Windows systems, CMake checks to see whether MYSOL CONFIG EXECUTABLE is set. If not, CMake tries to locate  $mysgl$  config in the default locations.

This option applies only if you are building the legacy JDBC connector (that is, only if [WITH\\_JDBC](#page-23-0) is enabled).

<span id="page-23-8"></span><span id="page-23-4"></span>• -DMYSQL\_DIR=dir\_name

The directory where MySQL is installed.

This option applies only if you are building the legacy JDBC connector (that is, only if  $WITH$  JDBC is enabled).

<span id="page-23-9"></span><span id="page-23-5"></span>• -DSTATIC\_MSVCRT=bool

(Windows only) Use the static runtime library (the  $/MT*$  compiler option). This option might be necessary if code that uses Connector/C++ also uses the static runtime library.

<span id="page-23-10"></span><span id="page-23-1"></span>• -DWITH BOOST=dir name

The directory where the Boost sources are installed.

<span id="page-23-11"></span><span id="page-23-6"></span>• -DWITH\_DOC=bool

Whether to enable generating the Doxygen documentation. As of Connector/C++ 8.0.16, enabling this option also causes the Doxygen documentation to be built by the  $a11$  target.

<span id="page-23-12"></span><span id="page-23-0"></span>• -DWITH JDBC=bool

Whether to build the legacy JDBC connector. This option is disabled by default. If it is enabled, Connector/C++ 8.0 applications can use the legacy JDBC API, just like Connector/C++ 1.1 applications.

<span id="page-23-13"></span><span id="page-23-2"></span>• -DWITH  $SSL = \{ss1 \text{ type} | path \text{ name}\}$ 

This option specifies which SSL library to use when compiling Connector/C++. These SSL library choices are available:

- As of Connector/C++ 8.0.12: Connector/C++ can be compiled using OpenSSL or wolfSSL. The default is OpenSSL. wolfSSL (3.14.0 or higher) can be used if the wolfSSL sources are present on your system.
- Prior to Connector/C++ 8.0.12: Connector/C++ can be compiled using OpenSSL or yaSSL. The default is yaSSL, which is bundled with Connector/C++.

The [WITH\\_SSL](#page-23-2) value indicates the type of SSL support to include or the path name to the SSL installation to use:

- $\frac{s}{s}$  type can be one of the following values:
	- system: Use the system OpenSSL library. This is the default as of Connector/C++ 8.0.12.

When running an application that is linked to the connector dynamic library, the OpenSSL libraries on which the connector depends should be correctly found if they are placed in the file system next to the connector library. The application should also work when the OpenSSL libraries are installed

at the standard system-wide locations. This assumes that the version of OpenSSL is as expected by Connector/C++.

Compressed tar files or Zip archive distributions for for Windows, Linux, and macOS should contain the required OpenSSL libraries in the same location as the connector library.

Except for Windows, it should be possible to run an application linked to the connector dynamic library when the connector library and the OpenSSL libraries are placed in a nonstandard location, provided that these locations were stored as runtime paths when building the application (gcc rpath option).

For Windows, an application that is linked to the connector shared library can be run only if the connector library and the OpenSSL libraries are stored either:

- In the Windows system folder
- In the same folder as the application
- In a folder listed in the **PATH** environment variable

If the application is linked to the connector static library, it remains true that the required OpenSSL libraries must be found in one of the preceding locations.

- bundled: Use the yaSSL library bundled with the distribution rather than OpenSSL. This option value is available only prior to Connector/C++ 8.0.12 (and is the default prior to 8.0.12). As of Connector/C++ 8.0.12, wolfSSL is the alternative to OpenSSL, so yaSSL is no longer bundled and this option value is neither valid nor the default.
- path\_name is the path name to the SSL installation to use:
	- As of Connector/C++ 8.0.12:  $path\_name$  can be the path to the installed OpenSSL library or the wolfSSL sources.
	- Prior to Connector/C++ 8.0.12:  $path$  name must be the path to the installed OpenSSL library.

For OpenSSL, the path must point to a directory containing a lib subdirectory with OpenSSL libraries that are already built. For wolfSSL, the path must point to the source directory where the wolfSSL sources are located.

Specifying a path name for the OpenSSL installation can be preferable to using the  $ssL_type$  value of system because it can prevent CMake from detecting and using an older or incorrect OpenSSL version installed on the system.

# <span id="page-26-0"></span>Chapter 5 Building Connector/C++ Applications

# **Table of Contents**

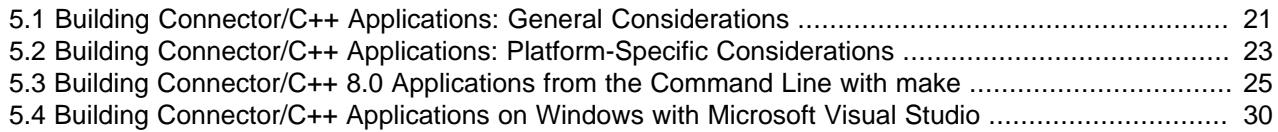

This chapter provides guidance on building Connector/C++ applications:

- Prerequisites that must be satisfied to build Connector/C++ applications successfully. See [Section 5.1,](#page-26-1) ["Building Connector/C++ Applications: General Considerations"](#page-26-1).
- Platform-specific information about building Connector/C++ applications. See [Section 5.2, "Building](#page-28-0) [Connector/C++ Applications: Platform-Specific Considerations"](#page-28-0).
- Building applications for Connector/C++ using command-line tools. This section applies to any platform that supports the tools. See [Section 5.3, "Building Connector/C++ 8.0 Applications from the Command](#page-30-0) [Line with make"](#page-30-0).
- Building applications for Connector/C++ on Windows using Visual Studio. See [Section 5.4, "Building](#page-35-0) [Connector/C++ Applications on Windows with Microsoft Visual Studio"](#page-35-0).

For discussion of which programming interfaces are available in Connector/C++, see [Chapter 1,](#page-6-0) [Introduction to Connector/C++](#page-6-0).

# <span id="page-26-1"></span>**5.1 Building Connector/C++ Applications: General Considerations**

Keep these general considerations in mind for building Connector/C++ applications:

- [Build Tools and Configuration Settings](#page-26-2)
- [C++11 Support](#page-27-0)
- [Boost Header Files](#page-27-1)
- [Link Libraries](#page-27-2)
- [Runtime Libraries](#page-27-3)

### <span id="page-26-2"></span>**Build Tools and Configuration Settings**

It is important that the tools you use to build your Connector/C++ applications are compatible with the tools used to build Connector/C++ itself. Ideally, build your applications with the same tools that were used to build the Connector/C++ binaries.

To avoid issues, ensure that these factors are the same for your applications and Connector/C++ itself:

- Compiler version.
- Runtime library.
- Runtime linker configuration settings.

To avoid potential crashes, the build configuration of Connector/C++ should match the build configuration of the application using it. For example, do not use the release build of Connector/C++ with a debug build of the client application.

To use a different compiler version, release configuration, or runtime library, first build Connector/C++ from source using your desired settings (see Chapter 4, *[Installing Connector/C++ from Source](#page-16-0)*), then build your applications using those same settings.

Connector/C++ binary distributions include an  $I\text{MFO-BIN}$  file that describes the environment and configuration options used to build the distribution. If you installed Connector/C++ from a binary distribution and experience build-related issues on a platform, it may help to check the settings that were used to build the distribution on that platform. Binary distributions also include an INFO SRC file that provides information about the product version and the source repository from which the distribution was produced. (Prior to Connector/C++ 8.0.14, look for BUILDINFO.txt rather than INFO\_BIN and INFO\_SRC.)

### <span id="page-27-0"></span>**C++11 Support**

X DevAPI uses C++11 language features. For that reason, enable C++11 support in the compiler using the  $-std=c+11$  option when building Connector/C++ applications that use X DevAPI. This option is not needed for applications that use X DevAPI for C (which is a plain C API) or the legacy JDBC API (which is based on plain C++), unless the application code uses C++11.

### <span id="page-27-1"></span>**Boost Header Files**

To compile applications that use Connector/C++, the Boost header files are needed if you use the legacy JDBC API.

Prior to Connector/C++ 8.0.16, for applications that use X DevAPI or X DevAPI for C, the Boost header files are needed on Unix and Unix-like platforms if you build using  $qcc$  and the version of the C++ standard library on your system does not implement the UTF8 converter (codecvt\_utf8).

If the Boost header files are needed, Boost 1.59.0 or newer must be installed, and the location of the headers must be added to the include path. To obtain Boost and its installation instructions, visit [the official](http://www.boost.org) [Boost site.](http://www.boost.org)

## <span id="page-27-2"></span>**Link Libraries**

When Connector/C++ is built using OpenSSL, it makes the connector library dependent on OpenSSL dynamic libraries:

- When linking an application to Connector/C++ dynamically, this dependency is relevant only at runtime.
- When linking an application to Connector/C++ statically, the OpenSSL libraries should be linked as well. On Linux, this means adding  $-1$ ssl  $-1$ crypto explicitly to the compile/link command. On Windows, this is handled automatically.

On Windows, link to the dynamic version of the C++ Runtime Library.

### <span id="page-27-3"></span>**Runtime Libraries**

X DevAPI for C applications need libstdc++ at runtime. Depending on your platform or build tools, a different library may apply. For example, the library is  $\text{libc++}$  on macOS; see [macOS Notes.](#page-29-0)

If an application is built using dynamic link libraries, those libraries must be present not just on the build host, but on target hosts where the application runs. The libraries and their runtime dependencies must be found by the dynamic linker. The dynamic linker must be properly configured to find Connector/C++ libraries and their dependencies.

Connector/C++ libraries built by Oracle depend on the OpenSSL libraries. The latter must be installed on the system in order to run code that links against Connector/C++ libraries. Another option is to put the OpenSSL libraries in the same location as Connector/C++ In this case the dynamic linker should find them next to the connector library. See also [macOS Notes,](#page-29-0) and [Windows Notes](#page-28-1).

It is possible to build Connector/ $C++$  with an SSL library other than OpenSSL. Use the  $WITH$  SSL CMake option to specify which SSL library to use (see [Section 4.4, "Connector/C++ Source-Configuration](#page-21-0) [Options"\)](#page-21-0). For applications linked against Connector/C++ libraries that are not built using OpenSSL, the OpenSSL libraries are not required at runtime.

On Windows, target hosts running the client application must have the [Visual C++ Redistributable for](https://www.microsoft.com/en-us/download/developer-tools.aspx) [Visual Studio](https://www.microsoft.com/en-us/download/developer-tools.aspx) installed. The required version is VC++ Redistributable 2017 or 2015. (VC++ Redistributable 2015 prior to Connector/C++ 8.0.14.)

On Solaris, target hosts running the client application must have the runtime libraries from Developer Studio 12.6 installed.

## <span id="page-28-0"></span>**5.2 Building Connector/C++ Applications: Platform-Specific Considerations**

Keep these platform-specific considerations in mind for building Connector/C++ applications:

- [Windows Notes](#page-28-1)
- [macOS Notes](#page-29-0)
- [Solaris Notes](#page-30-1)

#### <span id="page-28-1"></span>**Windows Notes**

On Windows, applications can be built in different modes (also called build configurations), which determine the type of the runtime library that is used by the final executable. An application can be built in debug or release mode. Then it can be built in 32-bit or 64-bit mode. Also, one can choose between the static ( $/MT$ ) or the dynamic ( $/MD$ ) runtime. Different versions of the MSVC compiler also use different versions of the runtime.

It is important to ensure that the compiler version and the build mode of an application match the same parameters used when building the connector library, to ensure that the connector and the application use the same runtime library.

Binary distributions of Connector/C++ 8.0 ship libraries built in release mode using dynamic runtime (/ MD). The libraries are built with MSVC 2015 (the exact compiler version can be found in a file included in the package; see [Build Tools and Configuration Settings](#page-26-2)). Code that uses these libraries can be built with either MSVC 2017 or 2015 in /MD mode. To build code in a different mode, first build Connector/C++ from source in that mode (see [Section 4.3, "Installing Connector/C++ from Source"](#page-18-0)), then build your applications using the same mode.

#### **Note**

When linking dynamically, it is possible to build your code in debug mode even if the connector libraries are built in release mode. However, in that case, it will not be possible to step inside connector code during a debug session. To be able to

do that, or to build in debug mode while linking statically to the connector, you must build Connector/C++ in debug mode first.

There are separate 64-bit and 32-bit packages, each keeping libraries in the lib64 and lib directories, respectively. Package and library names also include  $v$ s $NN$ . The  $v$ s $NN$  value in these names depends on the MSVC compiler version used to build the libraries (for example, vs14 for MSVC 2015). This convention enables using libraries built with different versions of MSVC on the same system.

A dynamic connector library name has a .dll extension and is used with a import library that has a .lib extension in the vsNN subdirectory. Thus, a connector dynamic library named mysqlcppconn8-1vs14.dll is used with the import library named vs14/mysqlcppconn8.lib. The 1 in the dynamic library name is the major ABI version number. (In the future, this will help using compatibility libraries with old ABI together with new libraries having a different ABI.) The  $v \sin 4$  subdirectory also contains a static version of the library named vs14/mysqlcppconn8-static.lib.

A legacy JDBC connector dynamic library named mysqlcppconn-7-vs14.dll is used with the import library named  $v s 14/my s q1 cppconn.$  lib. The corresponding static library is named  $v s 14$ / mysqlcppconn-static.lib.

When building code that uses Connector/C++ libraries:

- Add \$MYSQL\_CPPCONN\_DIR/include as an additional include directory and \$MYSQL\_CONCPP\_DIR/ lib64/vs14 (64-bit libraries) or \$MYSQL\_CONCPP\_DIR/lib/vs14 (32-bit libraries) as an additional library directory in the project configuration.
- To use the dynamic library, add  $my\sqrt{sqrt}$  corresponds. Lib to the linker options (or  $my\sqrt{sqrt}$  conn. Lib for legacy code).
- For use the static library, add mysqlcppconn8-static.lib (or mysqlcppconn-static.lib for legacy code).

If linking statically, the linker must find the link libraries (with . lib extension) for the required OpenSSL libraries. If the connector was installed from the binary package provided by Oracle, they are present in the \$MYSOL\_CONCPP\_DIR/lib64/vs14 or \$MYSOL\_CONCPP\_DIR/lib/vs14 directory, and the corresponding OpenSSL .dll libraries are present in the main library directory, next to the connector .dll libraries.

#### **Note**

A Windows application that uses the connector dynamic library must be able to locate it at runtime, as well as its dependencies such as OpenSSL. The common way of arranging this is to put the required DLLs in the same location as the executable.

#### <span id="page-29-0"></span>**macOS Notes**

The binary distribution of Connector/C++ for macOS is compiled using the macOS native  $\text{clang compiler}$ . For that reason, an application that uses Connector/C++ should be built with the same clang compiler.

The clang compiler can use two different implementations of the C++ runtime library: either the native libc++ or the GNU libstdc++ library. It is important that an application uses the same runtime implementation as Connector/C++ that is, the native  $\text{libc++}$ . To ensure that, the  $\text{-stdlib=libc++}$ option should be passed to the compiler and the linker invocations.

To build a Connector/C++ application that uses X DevAPI, has sources in app.cc, and links dynamically to the connector library, the  $\text{Makefile}$  for building on macOS might look like this:

```
MYSQL_CONCPP_DIR= Connector/C++ installation location
CPPFLAGS = -I $(MYSQL_CONCPP_DIR)/include -L $(MYSQL_CONCPP_DIR)/lib64
LDLIBS = -lmysqlcppconn8
CXX = clang++ -stdlib=libc++CXXFLAGS = -std=c++11app : app.cc
```
Binary packages for macOS include OpenSSL libraries that are required by code linked with the connector. These libraries are installed in the same location as the connector libraries and should be found there by the dynamic linker.

### <span id="page-30-1"></span>**Solaris Notes**

As of Connector/C++ 8.0.13, it is possible to build Connector/C++ applications on Solaris. This requires the SunPro 5.15 or higher compiler (from Developer Studio 12.6). Earlier versions and building with GCC are not supported.

To use the Connector/C++ provided by Oracle, application code must be built with SunPro 5.15 or higher under the following options:  $-m64 - std = c++11$ . The C++ runtime libraries and atomics library used should be the defaults (-library=stdcpp, -xatomics=studio).

#### **Important**

The connector library and any code that uses it depends on the GCC runtime libraries shipped with Oracle Developer Studio 12.6, which must be installed before you run the application. See the download options for Oracle Developer Studio [here](http://www.oracle.com/technetwork/server-storage/developerstudio/downloads/index.html). The installation package enables you to install the runtime libraries only instead of the full Oracle Developer Studio; see instructions in [Installing Only the](https://docs.oracle.com/cd/E77782_01/html/E77785/gozsu.html) [Runtime Libraries on Oracle Solaris 11.](https://docs.oracle.com/cd/E77782_01/html/E77785/gozsu.html)

## <span id="page-30-0"></span>**5.3 Building Connector/C++ 8.0 Applications from the Command Line with make**

This section discusses building Connector/ $C++8.0$  applications from the command line using make. It applies to any platform that supports  $\text{make}$  and command-line build tools such as  $g++$ , cc, or clang. For information about building Connector/C++ 8.0 applications on Windows using a graphical interface, see [Section 5.4, "Building Connector/C++ Applications on Windows with Microsoft Visual Studio"](#page-35-0). For general application-building information, see [Section 5.1, "Building Connector/C++ Applications: General](#page-26-1) [Considerations"](#page-26-1). For build information that applies to particular platforms, see [Section 5.2, "Building](#page-28-0) [Connector/C++ Applications: Platform-Specific Considerations"](#page-28-0).

- [Connector/C++ Header Files](#page-30-2)
- [Using the Connector/C++ Dynamic Library](#page-31-0)
- [Using the Connector/C++ Static Library](#page-33-0)

### <span id="page-30-2"></span>**Connector/C++ Header Files**

The API an application uses determines which Connector/C++ header files it should include. The following include directives work under the assumption that the include path contains  $$MYSQL$  CPPCONN DIR/ include, where \$MYSQL\_CPPCONN\_DIR is the Connector/C++ installation location. Pass an -I \$MYSQL\_CPPCONN\_DIR/include option on the compiler invocation command to ensure this.

• For applications that use X DevAPI:

#include <mysqlx/xdevapi.h>

• For applications that use X DevAPI for C:

#include <mysqlx/xapi.h>

• For applications that use the legacy JDBC API:

```
#include <jdbc/mysql_driver.h>
#include <jdbc/mysql_connection.h>
#include <jdbc/cppconn/*.h>
```
Legacy code that uses Connector/C++ 1.1 has  $\#include$  directives of this form:

```
#include <mysql_driver.h>
#include <mysql_connection.h>
#include <cppconn/*.h>
```
To build such code with Connector/ $C++8.0$  without modifying it, add  $$MYSQL$  CPPCONN DIR/ include/jdbc to the include path.

To compile code that you intend to link statically against Connector/C++, define a macro that adjusts API declarations in the header files for usage with the static library. For details, see [Using the Connector/C++](#page-33-0) [Static Library](#page-33-0).

#### <span id="page-31-0"></span>**Using the Connector/C++ Dynamic Library**

The Connector/C++ dynamic library name depends on the platform. These libraries implement X DevAPI and X DevAPI for C:

- libmysqlcppconn8.so (Unix)
- libmysqlcppconn8.1.dylib (macOS)
- mysqlcppconn8-1-vsNN.dll, with import library vsNN/mysqlcppconn8.lib (Windows)

For the legacy JDBC API, the dynamic libraries are named as follows:

- libmysqlcppconn.so.7 (Unix)
- libmysqlcppconn.7.dylib (macOS)
- mysqlcppconn-7-vsNN.dll, with import library vsNN/mysqlcppconn-static.lib (Windows)

On Windows, the  $v_{\text{SNN}}$  value in library names depends on the MSVC compiler version used to build the libraries (for example,  $v \sin 4$  for MSVC 2015). This convention enables using libraries built with different versions of MSVC on the same system. For details, see [Windows Notes](#page-28-1).

To build code that uses X DevAPI or X DevAPI for C, add  $\text{-}$ lmysqlcppconn8 to the linker options. To build code that uses the legacy JDBC API, add  $-\text{Im}y \cdot \text{supp}$   $\text{hom}$ . You must also indicate whether to use the 64-bit or 32-bit libraries by specifying the appropriate library directory. Use an  $-L$  linker option to specify \$MYSQL\_CONCPP\_DIR/lib64 (64-bit libraries) or \$MYSQL\_CONCPP\_DIR/lib (32-bit libraries), where \$MYSQL\_CPPCONN\_DIR is the Connector/C++ installation location.

To build a Connector/C++ application that uses X DevAPI, has sources in app.cc, and links dynamically to the connector library, the Makefile might look like this:

```
MYSQL_CONCPP_DIR= Connector/C++ installation location
CPPFLAGS = -I $(MYSQL_CONCPP_DIR)/include -L $(MYSQL_CONCPP_DIR)/lib64
LDLIBS = -lmysqlcppconn8
CXXFLAGS = -std=c++11app : app.cc
```
With that  $\text{Makefile}$ , the command  $\text{make}$  app generates the following compiler invocation:

g++ -std=c++11 -I .../include -L .../lib64 app.cc -lmysqlcppconn8 -o app

To build a plain C application that uses X DevAPI for C, has sources in app.c, and links dynamically to the connector library, the Makefile might look like this:

```
MYSQL_CONCPP_DIR= Connector/C++ installation location
CPPFLAGS = -I $(MYSQL_CONCPP_DIR)/include -L $(MYSQL_CONCPP_DIR)/lib64
LDLIBS = -lmysqlcppconn8
app : app.c
```
With that  $\text{Makefile}$ , the command  $\text{make}$  app generates the following compiler invocation:

cc -I .../include -L .../lib64 app.c -lmysqlcppconn8 -o app

Typically, X DevAPI for C applications are written in plain C. However, if application code does use C++11, the Makefile should also specify the  $-std=c+11$  option:

 $CXXFLAGS = -std=c++11$ 

#### **Note**

The resulting code, even though it is compiled as plain C, depends on the C++ runtime (typically libstdc++, though this may differ depending on platform or build tools; see [Runtime Libraries](#page-27-3)).

To build a plain C++ application that uses the legacy JDBC API, has sources in app.c, and links dynamically to the connector library, the Makefile might look like this:

```
MYSQL_CONCPP_DIR= Connector/C++ installation location
CPPFLAGS = -I $(MYSQL_CONCPP_DIR)/include -L $(MYSQL_CONCPP_DIR)/lib64
LDLIBS = -lmysqlcppconn
app : app.c
```
The library option in this case is  $\lnot\exists$   $\text{Im}y$ sq $\text{1cppcon}$ , rather than  $\lnot\exists$   $\text{Im}y$ sq $\text{1cppcon}8$  as for an X DevAPI or X DevAPI for C application.

With that  $\text{Makefile}$ , the command make app generates the following compiler invocation:

cc -I .../include -L .../lib64 app.c -lmysqlcppconn -o app

Typically, applications that use the legacy JDBC API are written in plain C++. However, if application code does use  $C++11$ , the Makefile should also specify the  $-std=c+11$  option:

```
CXXFLAGS = -std=c++11
```
#### **Note**

When running an application that uses the Connector/C++ dynamic library, the library and its runtime dependencies must be found by the dynamic linker. See [Runtime Libraries.](#page-27-3)

## <span id="page-33-0"></span>**Using the Connector/C++ Static Library**

It is possible to link your application with the Connector/C++ static library. This way there is no runtime dependency on the connector, and the resulting binary can run on systems where Connector/C++ is not installed.

#### **Note**

Even when linking statically, the resulting code still depends on all runtime dependencies of the Connector/C++ library. For example, if Connector/C++ is built using OpenSSL, the code has a runtime dependency on the OpenSSL libraries. See [Runtime Libraries](#page-27-3).

The Connector/C++ static library name depends on the platform. These libraries implement X DevAPI and X DevAPI for C:

- libmysqlcppconn8-static.a (Unix, macOS)
- vsNN/mysqlcppconn8-static.lib (Windows)

For the legacy JDBC API, the static libraries are named as follows:

- libmysqlcppconn-static.a (Unix, macOS)
- vsNN/mysqlcppconn-static.lib (Windows)

On Windows, the  $v_{\text{SNN}}$  value in library names depends on the MSVC compiler version used to build the libraries (for example,  $v \le 14$  for MSVC 2015). This convention enables using libraries built with different versions of MSVC on the same system. For details, see [Windows Notes](#page-28-1).

To compile code that you intend to link statically against Connector/C++, define a macro that adjusts API declarations in the header files for usage with the static library. One way to define the macro is by passing a -D option on the compiler invocation command:

- For applications that use X DevAPI or X DevAPI for C, define the STATIC\_CONCPP macro. All that matters is that you define it; the value does not matter. For example:  $-DSTATE\_CONF$
- For applications that use the legacy JDBC API, define the CPPCONN\_PUBLIC\_FUNC macro as an empty string. To ensure this, define the macro as CPPCONN\_PUBLIC\_FUNC=, not as CPPCONN\_PUBLIC\_FUNC. For example: - DCPPCONN\_PUBLIC\_FUNC=

To build a Connector/C++ application that uses X DevAPI, has sources in  $app.cc$ , and links statically to the connector library, the Makefile might look like this:

```
MYSQL_CONCPP_DIR= Connector/C++ installation location
CPPFLAGS = -DSTATIC_CONCPP -I $(MYSQL_CONCPP_DIR)/include
LDLIBS = $(MYSQL_CONCPP_DIR)/lib64/libmysqlcppconn8-static.a -lssl -lcrypto -lpthread
CXXFLAGS = -std=c++11app : app.cc
```
With that Makefile, the command make app generates the following compiler invocation:

```
g++ -std=c++11 -DSTATIC_CONCPP -I .../include app.cc
  .../lib64/libmysqlcppconn8-static.a -lssl -lcrypto -lpthread -o app
```
#### **Note**

To avoid having the linker report unresolved symbols, the compile line must include the OpenSSL libraries and the pthread library on which Connector/ $C++$  code depends.

OpenSSL libraries are not needed if Connector/C++ is built without them, but Connector/C++ as built and distributed by Oracle does depend on OpenSSL.

The exact list of libraries required by Connector/C++ library depends on the platform. For example, on Solaris, the socket, rt, and nsl libraries might be needed.

To build a plain C application that uses X DevAPI for C, has sources in  $app.c$ , and links statically to the connector library, the Makefile might look like this:

```
MYSQL_CONCPP_DIR= Connector/C++ installation location
CPPFLAGS = -DSTATIC_CONCPP -I $(MYSQL_CONCPP_DIR)/include
LDLIBS = $(MYSQL_CONCPP_DIR)/lib64/libmysqlcppconn8-static.a -lssl -lcrypto -lpthread
app : app.c
```
With that  $\text{Makefile}$ , the command  $\text{make}$  app generates the following compiler invocation:

```
cc -DSTATIC_CONCPP -I .../include app.c
   .../lib64/libmysqlcppconn8-static.a -lssl -lcrypto -lpthread -o app
```
If the application code uses  $C++11$ , the  $\text{Makefile}$  should also specify the  $-\text{std}=c++11$  option:

 $CXXFLAGS = -std=c++11$ 

To build a plain C application that uses the legacy JDBC API, has sources in  $_{app.c.}$  and links statically to the connector library, the Makefile might look like this:

```
MYSQL_CONCPP_DIR= Connector/C++ installation location
CPPFLAGS = -DCPPCONN_PUBLIC_FUNC= -I $(MYSQL_CONCPP_DIR)/include
LDLIBS = $(MYSQL_CONCPP_DIR)/lib64/libmysqlcppconn-static.a -lssl -lcrypto -lpthread
app : app.c
```
The library option in this case names libmysqlcppcon-static.a, rather than libmysqlcppcon8static.a as for an X DevAPI or X DevAPI for C application.

With that  $\text{Makefile}$ , the command  $\text{make}$  app generates the following compiler invocation:

```
cc -std=c++11 --DCPPCONN_PUBLIC_FUNC= -I .../include app.c
   .../lib64/libmysqlcppconn-static.a -lssl -lcrypto -lpthread -o app
```
If the application code uses  $C++11$ , the  $\text{Makefile}$  should also specify the  $-\text{std}=c++11$  option:

 $CXXFLAGS = -std=c++11$ 

When building plain C code, it is important to take care of connector's dependency on the C++ runtime, which is introduced by the connector library even though the code that uses it is plain C:

• One approach is to ensure that a C++ linker is used to build the final code. This approach is taken by the Makefile shown here:

```
MYSQL_CONCPP_DIR= Connector/C++ installation location
CPPFLAGS = -DSTATIC_CONCPP -I $(MYSQL_CONCPP_DIR)/include
LDLIBS = $(MYSQL_CONCPP_DIR)/lib64/libmysqlcppconn8-static.a -lssl -lcrypto -lpthread
LINK.o = $(LINK.cc) # use C++ linker
app : app.o
```
With that  $\text{Makefile}$ , the build process has two steps: first the application source in app.c is compiled using a plain C compiler to produce  $app. \circ$ , then the final executable (app) is linked using the C++ linker, which takes care of the dependency on the C++ runtime:

```
cc -DSTATIC_CONCPP -I .../include -c -o app.o app.c
g++ -DSTATIC_CONCPP -I .../include app.o
 .../libmysqlcppconn8-static.a -lssl -lcrypto -lpthread -o app
```
• Another approach is to use a plain C compiler and linker, but add the  $listdet + C++$  runtime library as an explicit option to the linker. This approach is taken by the  $\text{Makefile}$  shown here:

```
MYSQL_CONCPP_DIR= Connector/C++ installation location
CPPFLAGS = -DSTATIC_CONCPP -I $(MYSQL_CONCPP_DIR)/include
LDLIBS = $(MYSQL_CONCPP_DIR)/lib64/libmysqlcppconn8-static.a -lssl -lcrypto -lpthread -lstdc++
app : app.c
```
With that Makefile, the compiler is invoked as follows:

```
cc -DSTATIC_CONCPP -I .../include app.c
  .../libmysqlcppconn8-static.a -lssl -lcrypto -lpthread -lstdc++ -o app
```
#### **Note**

Even if the application that uses Connector/C++ is written in plain C, the final executable depends on the C++ runtime which must be installed on the target computer on which the application will run.

## <span id="page-35-2"></span><span id="page-35-0"></span>**5.4 Building Connector/C++ Applications on Windows with Microsoft Visual Studio**

This section describes how to build Connector/C++ applications for Windows using Microsoft Visual Studio. For general application-building information, see [Section 5.1, "Building Connector/C++ Applications:](#page-26-1) [General Considerations"](#page-26-1). For build information that applies to particular platforms, see [Section 5.2,](#page-28-0) ["Building Connector/C++ Applications: Platform-Specific Considerations"](#page-28-0).

Developers using Microsoft Windows must satisfy the following requirements:

- Microsoft Visual Studio 2017 or 2015 is required to build Connector/C++ applications. (Visual Studio 2015 prior to Connector/C++ 8.0.14.)
- Your applications should use the same linker configuration as Connector/C++. For example, use one of /MD, /MDd, /MT, or /MTd.

### <span id="page-35-1"></span>**Linking Connector/C++ to Applications**

Connector/C++ is available as a dynamic or static library to use with your application. This section describes how to link the library to your application.

#### **Linking the Dynamic Library**

To use a dynamic library file  $(0.11)$  extension), link your application with a  $0.11$  inport library. At runtime, the application must have access to the .dll library.

The following table indicates which import library and dynamic library files to use for Connector/C++.  $LIB$ denotes the Connector/C++ installation library path name. the name of the last path component differs depending on whether you use a 64-bit or 32-bit package. The name ends with  $\text{lib64}/\text{v}\text{s}14$  for 64bit packages,  $\text{lib/vs14}$  for 32-bit packages. In addition, import library files are found in a subdirectory named for the build type used to build the libraries, here designated as  $v s 14$ .

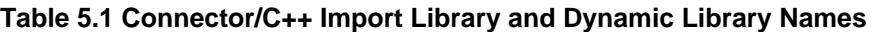

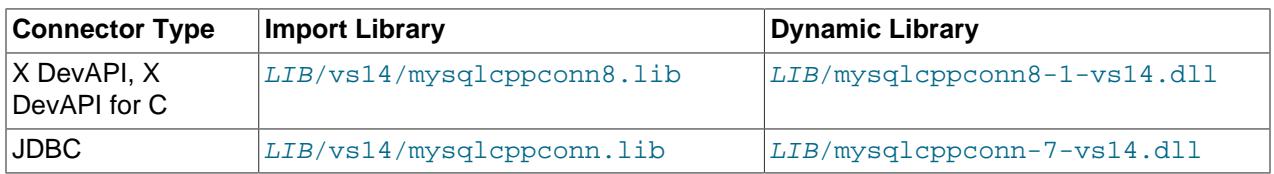

#### **Linking the Static Library**

To use a static library file  $($ .  $1$  i  $\⊂>$  extension), link your application with the library.

The following table indicates which static library files to use for Connector/ $C_{++}$ . LIB denotes the Connector/C++ installation library path name. The name of the last path component differs depending on whether you use a 64-bit or 32-bit package. The name ends with  $l_{\perp}$  for 64-bit packages,  $l_{\perp}$  for 32-bit packages. In addition, static library files are found in a subdirectory named for the build type used to build the libraries, here designated as vs14.

**Table 5.2 Connector/C++ Static Library Names**

| <b>Connector Type</b>       | <b>Static Library</b>             |
|-----------------------------|-----------------------------------|
| X DevAPI, X<br>DevAPI for C | LIB/vs14/mysqlcppconn8-static.lib |
| ∣JDBC                       | LIB/vs14/mysqlcppconn-static.lib  |

### **Building Connector/C++ Applications with Microsoft Visual Studio**

The initial steps for building an application to use either the dynamic or static library are the same. Some additional steps vary, depend on whether you are building your application to use the [dynamic](#page-37-0) or [static](#page-37-1) library.

- 1. Start a new Visual C++ project in Visual Studio.
- <span id="page-36-0"></span>2. In the drop-down list for build configuration on the toolbar, change the configuration from the default option of **Debug** to **Release**.

#### **Connector/C++ and Application Build Configuration Must Match**

Because the application build configuration must match that of the Connector/ C++ it uses, **Release** is required when using an Oracle-built Connector/C+ +, which is built in the release configuration. When linking dynamically, it is possible to build your code in debug mode even if the connector libraries are built in release mode. However, in that case, it will not be possible to step inside connector code during a debug session. To be able to do that, or to build in

debug mode while linking statically to the connector, you must build Connector/ C++ from source yourself using the **Debug** configuration.

- 3. From the main menu select **Project**, **Properties**. This can also be accessed using the hot key **ALT** + **F7**.
- 4. Under **Configuration Properties**, open the tree view.
- 5. Select **C/C++**, **General** in the tree view.
- 6. In the **Additional Include Directories** text field, add the include/ directory of Connector/C++ (it should be located within the Connector/C++ installation directory). Also add the Boost library's root directory, if Boost is required to build the application (see [Section 5.1, "Building Connector/C++](#page-26-1) [Applications: General Considerations"\)](#page-26-1).
- 7. In the tree view, open **Linker**, **General**, **Additional Library Directories**.
- 8. In the **Additional Library Directories** text field, add the Connector/C++ library directory (it should be located within the Connector/C++ installation directory). The library directory name ends with  $11b64$ (for 64-bit builds) or  $1\text{ib}$  (for 32-bit builds).

The remaining steps depend on whether you are building an application to use the Connector/C++ dynamic or static library.

### <span id="page-37-0"></span>**Dynamic Build**

If you are building an application to use the Connector/C++ dynamic library, follow these steps:

- 1. Open **Linker**, **Input** in the **Property Pages** dialog.
- 2. Add the appropriate import library name into the **Additional Dependencies** text field (see [Linking](#page-35-1) [Connector/C++ to Applications\)](#page-35-1).
- 3. Choose the C++ Runtime Library to link to. In the **Property Pages** dialog, open **C++**, **Code Generation** in the tree view, and then select the appropriate option for **Runtime Library**.

Link to the dynamic version of the  $C++$  Runtime Library by selecting the  $/MD$  compiler option. Also, target hosts running the client application must have the [Visual C++ Redistributable for Visual Studio](https://www.microsoft.com/en-us/download/developer-tools.aspx) installed. The required version is VC++ Redistributable 2017 or 2015. (VC++ Redistributable 2015 prior to Connector/C++ 8.0.14.)

Do not use the /MTd or /MDd option if you are using an Oracle-built Connector/C++. For an explanation, see this discussion: [Connector/C++ and Application Build Configuration Must Match.](#page-36-0)

4. Copy the appropriate dynamic library to the same directory as the application executable (see [Linking](#page-35-1) [Connector/C++ to Applications\)](#page-35-1). Alternatively, extend the PATH environment variable using SET PATH= %PATH%;C:\path\to\cpp, or copy the dynamic library to the Windows installation directory, typically C:\windows.

The dynamic library must be in the same directory as the application executable, or somewhere on the system's path, so that the application can access the Connector/C++ dynamic library at runtime.

#### <span id="page-37-1"></span>**Static Build**

If you are building your application to use the static library, follow these steps:

1. Open **Linker**, **Input** in the **Property Pages** dialog.

- 2. Add the appropriate static library name into the **Additional Dependencies** text field (see [Linking](#page-35-1) [Connector/C++ to Applications\)](#page-35-1).
- 3. To compile code that is linked statically with the connector library, define a macro that adjusts API declarations in the header files for usage with the static library. By default, the macro is defined to declare functions to be compatible with an application that calls a DLL.

In the **Project**, **Properties** tree view, under **C++**, **Preprocessor**, enter the appropriate macro into the **Preprocessor Definitions** text field:

- For Connector/C++ applications that use X DevAPI or X DevAPI for C, define the STATIC\_CONCPP macro. All that matters is that you define it; the value does not matter.
- For Connector/C++ applications that use the legacy JDBC API, define the CPPCONN\_PUBLIC\_FUNC macro as an empty string. To ensure this, define the macro as CPPCONN\_PUBLIC\_FUNC=, not as CPPCONN\_PUBLIC\_FUNC.
- 4. Choose the C++ Runtime Library to link to. In the **Property Pages** dialog, open **C++**, **Code Generation** in the tree view, and then select the appropriate option for **Runtime Library**.

Link to the dynamic version of the  $C_{++}$  Runtime Library by selecting the  $/MD$  compiler option. Also, target hosts running the client application must have the [Visual C++ Redistributable for Visual Studio](https://www.microsoft.com/en-us/download/developer-tools.aspx) installed. The required version is VC++ Redistributable 2017 or 2015. (VC++ Redistributable 2015 prior to Connector/C++ 8.0.14.)

Do not use the /MTd or /MDd option if you are using an Oracle-built Connector/C++. For an explanation, see this discussion: [Connector/C++ and Application Build Configuration Must Match.](#page-36-0)

# <span id="page-40-0"></span>Chapter 6 Connector/C++ Known Bugs and Issues

Please report bugs through the MySQL Bug System. See [How to Report Bugs or Problems](http://dev.mysql.com/doc/refman/8.0/en/bug-reports.html).

For notes detailing the changes in each release of Connector/C++, see [MySQL Connector/C++ Release](https://dev.mysql.com/doc/relnotes/connector-cpp/en/) [Notes](https://dev.mysql.com/doc/relnotes/connector-cpp/en/).

- When linking against a static library for 1.0.3 on Windows, define CPPDBC\_PUBLIC\_FUNC either in the compiler options (preferable) or with /D "CPPCONN\_PUBLIC\_FUNC=". You can also explicitly define it in your code by placing #define CPPCONN\_PUBLIC\_FUNC before the header inclusions.
- Generally speaking, C++ library binaries are less portable than C library binaries. Issues can be caused by name mangling, different Standard Template Library (STL) versions, and using different compilers and linkers for linking against the libraries than were used for building the library itself.

Even a small change in the compiler version can cause problems. If you obtain error messages that you suspect are related to binary incompatibilities, build Connector/C++ from source, using the same compiler and linker that you use to build and link your application.

Due to variations between Linux distributions, compiler versions, linker versions, and STL versions, it is not possible to provide binaries for every possible configuration. However, Connector/C++ binary distributions include an INFO BIN file that describes the environment and configuration options used to build the binary versions of the connector libraries. Binary distributions also include an INFO SRC file that provides information about the product version and the source repository from which the distribution was produced. (Prior to Connector/C++ 8.0.14, look for BUILDINFO.txt rather than INFO\_BIN and INFO\_SRC.)

• To avoid potential crashes, the build configuration of Connector/C++ should match the build configuration of the application using it. For example, do not use the release build of Connector/C++ with a debug build of the client application.

# <span id="page-42-0"></span>Chapter 7 Connector/C++ Support

For general discussion of Connector/C++, please use the [C/C++ community forum](http://forums.mysql.com/list.php?167) or join the [Connector/C](http://lists.mysql.com) [++ mailing list](http://lists.mysql.com).

Bugs can be reported at the [MySQL bug website.](http://bugs.mysql.com)

For notes detailing the changes in each release of Connector/C++, see [MySQL Connector/C++ Release](https://dev.mysql.com/doc/relnotes/connector-cpp/en/) [Notes](https://dev.mysql.com/doc/relnotes/connector-cpp/en/).

For Licensing questions, and to purchase MySQL Products and Services, please see [http://](http://www.mysql.com/buy-mysql/) [www.mysql.com/buy-mysql/](http://www.mysql.com/buy-mysql/).

# <span id="page-44-0"></span>Index

## **B**

BUILD\_STATIC option CMake, [17](#page-22-8) BUNDLE\_DEPENDENCIES option CMake, [17](#page-22-9)

# **C**

CMake BUILD\_STATIC option, [17](#page-22-8) BUNDLE\_DEPENDENCIES option, [17](#page-22-9) CMAKE\_BUILD\_TYPE option, [17](#page-22-10) CMAKE\_INSTALL\_DOCDIR option, [17](#page-22-11) CMAKE\_INSTALL\_INCLUDEDIR option, [17](#page-22-12) CMAKE\_INSTALL\_LIBDIR option, [17](#page-22-13) CMAKE\_INSTALL\_PREFIX option, [17](#page-22-14) MAINTAINER\_MODE option, [17](#page-22-15) MYSQL\_CONFIG\_EXECUTABLE option, [18](#page-23-7) MYSQL\_DIR option, [18](#page-23-8) STATIC MSVCRT option, [18](#page-23-9) WITH\_BOOST option, [18](#page-23-10) WITH\_DOC option, [18](#page-23-11) WITH\_JDBC option, [18](#page-23-12) WITH\_SSL option, [18](#page-23-13) CMAKE\_BUILD\_TYPE option CMake, [17](#page-22-10) CMAKE\_INSTALL\_DOCDIR option CMake, [17](#page-22-11) CMAKE\_INSTALL\_INCLUDEDIR option CMake, [17](#page-22-12) CMAKE\_INSTALL\_LIBDIR option CMake, [17](#page-22-13) CMAKE\_INSTALL\_PREFIX option CMake, [17](#page-22-14) Connector/C++, [1](#page-6-3)

## **M**

MAINTAINER\_MODE option CMake, [17](#page-22-15) mysqlcppconn-static.lib, [30](#page-35-2) mysqlcppconn.dll, [30](#page-35-2) MYSQL\_CONFIG\_EXECUTABLE option CMake, [18](#page-23-7) MYSQL\_DIR option CMake, [18](#page-23-8)

### **S**

STATIC\_MSVCRT option CMake, [18](#page-23-9)

### **W**

WITH\_BOOST option CMake, [18](#page-23-10) WITH\_DOC option CMake, [18](#page-23-11) WITH\_JDBC option CMake, [18](#page-23-12) WITH\_SSL option CMake, [18](#page-23-13)